**УТВЕРЖДАЮ**

Заместитель директора ФГУП «ВНИИМС» по производственной метрологии **Н.В. Иванникова**  $\frac{16y}{2}$ Subaps **2017 г.**

**Хроматографы жидкостные высокоэффективные «Милихром А-02», «Альфахром А-02» («Alphachrom А-02»)**

> **МЕТОДИКА ПОВЕРКИ** ЯПМИ 1544.03.0.0.00 И10

> > г. Новосибирск 2017 г.

**Настоящая инструкция по поверке (далее - инструкция) распространяется на хроматографы жидкостные высокоэффективные «Милихром А-02», «Альфахром А-02» («Alphachrom А-02») (далее - хроматограф) и устанавливает методику их первичной и периодической поверки.**

Межповерочный интервал - 1 (Один) год.

# **ОПЕРАЦИИ ПОВЕРКИ**

**1.1 При проведении поверки должны быть выполнены следующие операции и применены средства поверки с характеристиками, указанными в табл. 1**

**Таблица 1**

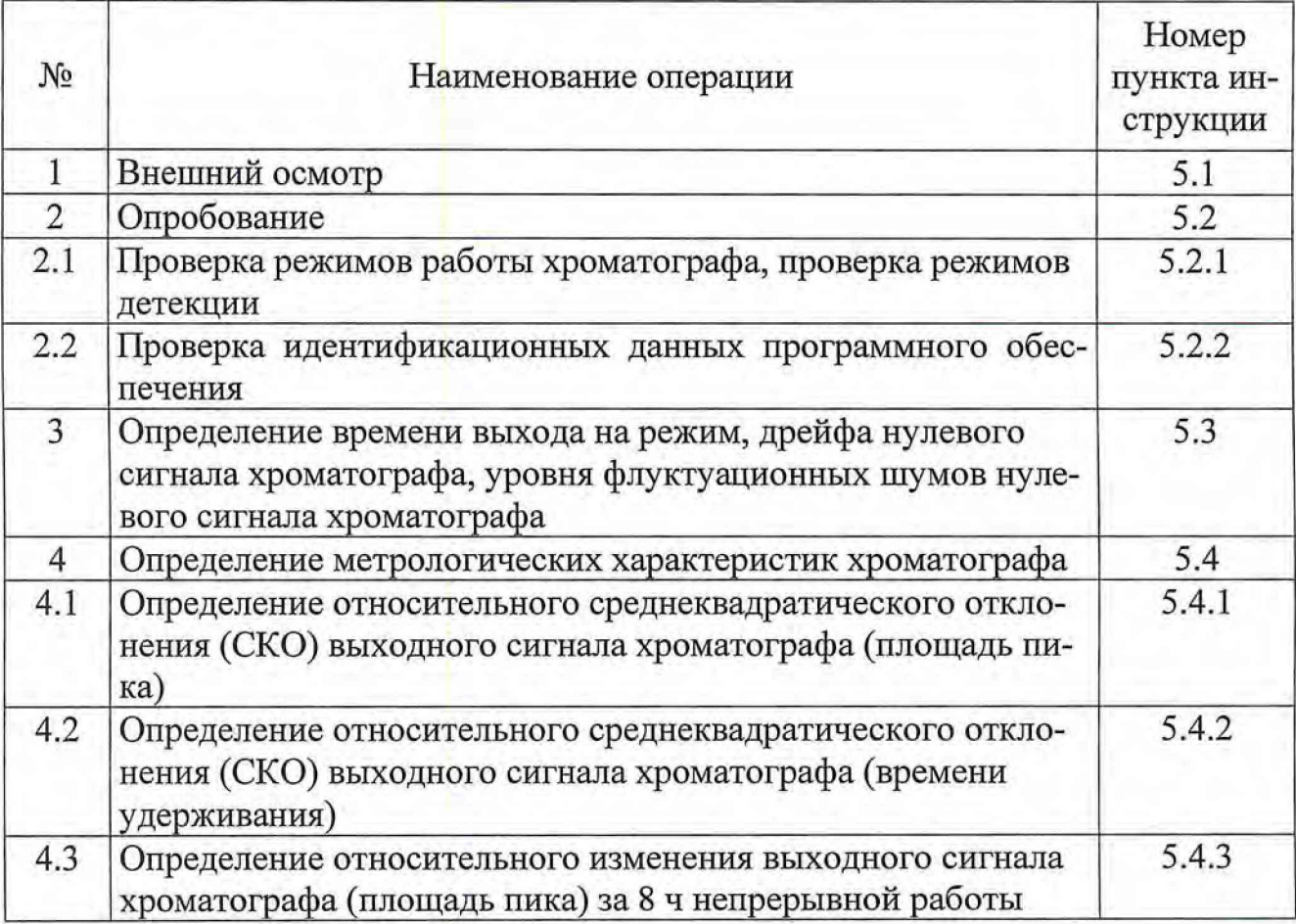

# **2 СРЕДСТВА ПОВЕРКИ**

**При проведении поверки применяют следующие средства поверки: - ГСО 8749-2006 антрацен в ацетонитриле;**

- **Вода дистиллированная ГОСТ 6709-72;**
- **Нафталин для хроматографии «хч» ТУ6-09-2373-72;**
- **Антрацен каменноугольный «чда» ТУ6-09-2283-77;**

**- Пирен с содержанием основного вещества не менее 99** *%,* **фирмы Sigma ЕС № 82648;**

**- Ацетонитрил для хроматографии «о.с.ч» ТУ 2634-002-04715285-2012;**

**- Колонка хроматографическая тестовая 0 2 х 75 мм, заполненная обращенофазовым сорбентом ProntoSIL 120-5-С 18 AQ;**

**-Имитатор кюветы ДББ5.994.049,3427.07.00.13;**

**-Пипетка 7-2-10 ГОСТ 20292-74;**

**-Колбы 2-100-2, 2-250-2 по ГОСТ 1770-74;**

**- Стакан СВ-14/8 ГОСТ 25336-82.**

**Примечания:**

- **Допускается использование других средств поверки, реактивов и вспомогательного оборудования, метрологические характеристики которых не хуже указанных выше.**
- **Все средства измерений должны иметь действующие свидетельства поверки, паспорта.**

### **3 ТРЕБОВАНИЯ БЕЗОПАСНОСТИ**

**3.1 Конструкция и электрический монтаж хроматографа обеспечивают безопасность обслуживающего персонала в соответствии с ГОСТ 12.2.007.0 75 по классу 1, «Правилами технической эксплуатации электроустановок потребителей» и «Правилами техники безопасности при эксплуатации электроустановок потребителей», «Правилами пожарной безопасности для учреждений, организаций и предприятий Академии наук РФ».**

**3.2 При проведении поверки соблюдают требования безопасности, изложенные в главе «Указания мер безопасности» руководства по эксплуатации ЯПМИ 1544.03.0.0.00 РЭ.**

**3.3 Помещение, в котором проводится поверка, оборудуют приточновытяжной вентиляцией.**

### 4 **УСЛОВИЯ ПОВЕРКИ И ПОДГОТОВКА К НЕЙ**

**4.1 Перед проведением поверки средства поверки должны быть подготовлены к работе в соответствии с эксплуатационной документацией, на хроматографе должны быть выполнены подготовительные работы в соответствии с пунктами 5.2 и 4.3 руководства по эксплуатации, приложением 1 настоящей инструкции и эксплуатационной документацией на персональный компьютер.**

**4.2 При проведении поверки соблюдают следующие условия:**

**1) температура окружающего воздуха (20 ± 2) °С;**

**2) относительная влажность воздуха от 30 % до 80 %;**

**3) атмосферное давление от 84 кПа до 107 кПа;**

+22 **4) напряжение переменного тока, питающего хроматограф 220** -зз **В;**

**5) частота питающей сети (50 ± 1) Гц.**

### **Примечание:**

**Для обеспечения вышеуказанной стабильности напряжения переменного тока используют стабилизатор напряжения электромагнитный С - 0,5 по ТУ 25-05.1798-75 или стабилизатор с аналогичными характеристиками.**

### **5 ПРОВЕДЕНИЕ ПОВЕРКИ**

#### **5.1 Внешний осмотр**

**При внешнем осмотре устанавливают:**

- **соответствие хроматографа технической документации в части комплектности;**
- **отсутствие дефектов и повреждений, влияющих на работоспособность и приводящих к нарушению требований безопасности, производственной санитарии и охраны окружающей среды;**
- **целостность лакокрасочных и гальванических покрытий.**

**5.2 Опробование**

**5.2.1. При опробовании проверяют режимы работы хроматографа, режимы детекции. Опробование хроматографа проводят в соответствии с РЭ, «Подготовка к хроматографии. Ручное управление» и «Управление хроматографом. Запуск серии анализов».**

**При опробовании проверяют общее функционирование хроматографа, возможность перехода из одного режима работы в другой, работу в режиме ручного управления и т.п. В том числе проверяют** *ручной режим* **работы - режим подготовка прибора, и** *режим серийных* **анализов - выполнение нескольких последовательных анализов при** *изократической* **и** *градиентной элюции,* **при различных режимах работы детектора: многоволновом и одноволновом, двухлучевом и однолучевом режимах, а так же** *режим записи спектра.*

**5.2.2. Проверка идентификационных данных программного обеспечения**

**Совпадение идентификационных данных запущенного ПО с данными, приведенными в таблице 2 является положительным результатом проверки идентификационных данных ПО.**

**Таблица 2-Идентификационные данные программного обеспечения.**

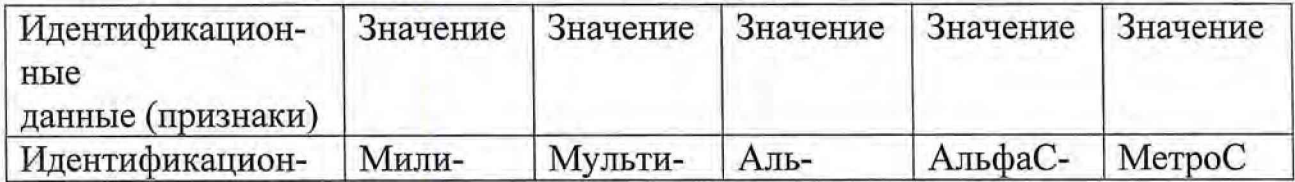

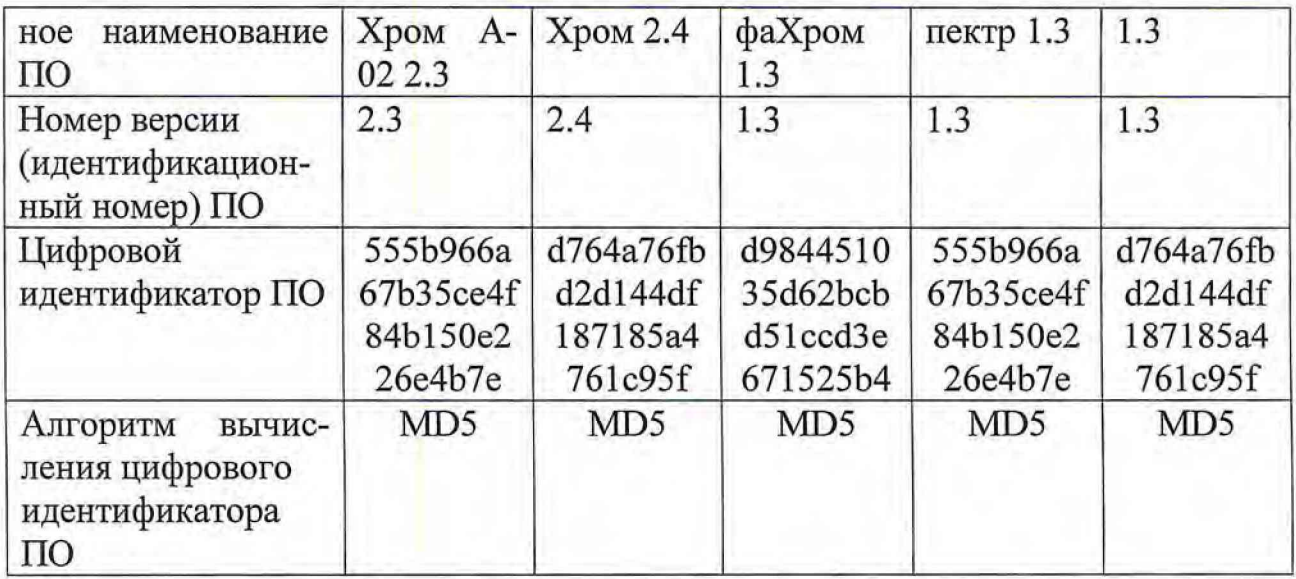

Проверку герметичности жидкостной системы проводят в ручном режиме как описано в РЭ в главе «Герметичность жидкостной системы».

5.3 Определение времени выхода на режим, дрейфа нулевого сигнала хроматографа, уровня флуктуационных шумов нулевого сигнала хроматографa.

Определение характеристик хроматографа проводят с помощью управляющей программы «Альфахром».

Определение времени выхода на режим, дрейфа нулевого сигнала хроматографа, уровня флуктуационных шумов нулевого сигнала хроматографа проводят на имитаторе кюветы. Для этого отсоединяют штатную кювету детектора от колонки, вынимают ее и вставляют на ее место имитатор, входящий в комплект поставки.

В управляющей программе в окне Управление \ Ручные операции в поле Термостат задают температуру 35 °С и включают его.

В окне Настройки хроматографа выставляют следующий режим работы детектора:

- метод измерения - двухлучевой
- рабочая кювета
- верхняя

В окне Управление \ Ручные операции в поле Детектор устанавливают:

- $-0,34c$ время измерения
- $-250$  HM длина волны

Включают детектор командой Начать регистрацию и записывают нулевой сигнал в течение 20 - 30 мин. В окне просмотра устанавливают для оптической плотности шкалу  $\pm 0,001$ . За время измерения на экране компьютера запись нулевого сигнала выходит на плато (стабильный уровень). Хроматограф и детектор считают вышедшими на рабочий режим.

**По команде Стоп останавливают измерения; данные при этом автоматически записываются в файл с расширением** *\*.detx* **в папку** *...\Алъфахром \ Детектор.* **На диаграмме на мониторе компьютера считывают время остановки. Это время будет определять время выхода хроматографа на режим.**

**Время выхода на режим хроматографа должно быть не более 20 мин. Примечание. Здесь и далее, для целей последующего просмотра и обработки экспериментальных файлов, следует записывать полное имя файла, присутствующее в основном окне на экране во время работы детектора.**

**Повторно запускают детектор на запись нулевого сигнала в течение 0,5 часа. Останавливают детектор, в программе «***Алъфахром»* **загружают (открывают) полученный файл** *\*.detx* **из папки ... 1** *Альфахром\Детектор* **и экспортируют его в формат \*** *det (Файл\ Экспорт\ Хроматограмму в файл формата \*.chr).*

**Загружают полученный файл** *\*.det* **из папки ... 1** *Алъфахром\Детектор* **в обрабатывающую программу METRO. Работа программы METRO описана в п. 0. Вычисление шума и дрейфа детектора проводится одновременно по пункту 0.**

**Дрейф рассчитывают как одностороннее смещение нулевого сигнала за 1 час работы в единицах оптической плотности в час (далее - е.о.п./ч) по формуле**

$$
\delta_{\rm t}=0,153\cdot L_{\rm cm}\,,\tag{1}
$$

**где 0,153 - коэффициент пересчета оптической плотности на реальную кювету хроматографа "Милихром А-02";**

**1см - одностороннее смещение нулевого сигнала за 1 ч, е.о.п./см.**

**Дрейф нулевого сигнала хроматографа должен быть не более 5-10'5 е.о.п./ч на имитаторе кюветы.**

**Уровень флуктуационных шумов нулевого сигнала в единицах оптической плотности рассчитывают по формуле:**

$$
\Delta x = 0.153 \cdot L_{\text{max}},\tag{2}
$$

**где 0,153 - коэффициент пересчета оптической плотности на реальную кювету хроматографа "Милихром А-02";**

**Lmax - максимальная амплитуда нулевого сигнала, е.о.п.**

**Уровень флуктуационных шумов нулевого сигнала хроматографа не должен превышать 1-10"4 е.о.п.**

# *^=>* **Перед проведением хроматографических экспериментов выполняют следующие операции:**

**• подготавливают элюент (дегазируют) одним из методов, описанных в РЭ в главе «Подготовка элюентов», или подключают на выход кюветы** клапан противодавления;

- устанавливают кювету детектора, подготавливают прибор к работе
- запускают регенерацию колонки, как описано в РЭ главе «Кондиционирование или регенерация колонки»;
- проверяют отсутствие воздушных пузырьков в жидкостной системе, как это описано в РЭ в главе «Воздушные пузырьки в жидкостной системе»;
- готовят контрольный раствор № 1 (Тестовая смесь «Тест-3») в соответствии с методикой, приведенной в приложении 1.

**5.4 Определение метрологических характеристик хроматографа**

**Все последующие операции выполняют после выхода хроматографа на режим (по п. 0).**

**5.4.1.Определение относительного среднеквадратического отклонения (СКО) выходного сигнала хроматографа (площади пика) в изократическом режиме**

**С помощью пипетки набирают в две пробирки по 100 мкл контрольного раствора №1 (Приложение 1), плотно закрывают их пробками. Устанавливают пробирки в гнезда 1 и 2 автодозатора.**

**Со страницы Настройка/ Настройки хроматографа устанавливают следующие параметры анализа:**

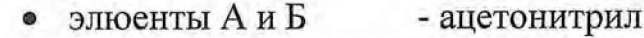

- **контроль давления мин. 0,2 МПа**
	- **макс. 8,0 МПа**
- **метод измерения -двухлучевой**
- **запуск детектора -после ввода пробы**
- **промывка иглы -выкл.**
	- **промывка инжектора -вкл.**
- **рабочая кювета верхняя**
- **использовать один метод для всей серии анализов.**

**Со страницы Управление/ Серия анализов устанавливают следующие параметры:**

- **требуемая температура +35°С**
- **скорость потока при регенерации 100 мкл/мин**
- **скорость потока при элюции -100 мкл/мин**
	- **регенерация 0 мкл, 50% Б**
	- **начало 0 мкл, 50 % Б**
		- **шаг 1 500 мкл, 50 % Б**
		- **время измерения -0,18с**
	- **длина волны 250 нм**

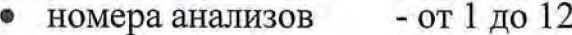

- номера пробирок
- $-1, 1, 1, 1, 1, 1, 2, 2, 2, 2, 2, 2$
- объем пробы

буфер

 $-5$  мкл - не использовать

Примечание. Указанные параметры могут быть записаны в файл метода Поверка.mtd, который можно использовать при всех последующих процедурах поверки хроматографа.

Запускают выполнение серии из 12 анализов по команде Начать анализ. Хроматограф автоматически выполнит серию из 12 хроматограмм, данные автоматически запишутся в файлы с расширением \*.chrx в папку Альфахром\Анализы\ Поверка \DATE (гггг-мм-дд).

В программе "Альфахром" открывают 10 из 12 полученных файлов \*.chrx с номерами 2 - 6 и 8 - 12 и экспортируют их в формат \*.chr (Файл\ Экспорт\ Хроматограмму в файл формата \*.chr).

Открывают полученные файлы \*.chr из папки Альфахром\ Анализы\ Поверка *DATE* в программе METRO. Проводят математическую обработку десяти хроматограмм серии. Процедура расчета описана в п. 0.

Относительное СКО выходного сигнала ( $v_{cp}$ ) в процентах рассчитывается по формулам:

$$
v_{cp} = \left(\sqrt{\sum_{i=1}^{3} v_{j}^{2}}\right) / 3
$$
 (3)

$$
y_{j} = \frac{100}{A_{j_{cp}}} * \sqrt{\frac{\sum_{i=1}^{n} (A_{ji} - A_{j_{cp}})^{2}}{n-1}}
$$
(4)

где п - число хроматограмм;

 $A_{ii}$  - площадь *j*-ого пика *i*-ой хроматограммы, е.о.п. мкл;

 $A_{jcp}$  - среднее арифметическое значение площади  $j$ -ого пика из десяти хроматограмм, е.о.п. мкл;

v<sub>i</sub> - относительное СКО площади *j*-ого пика.

Результат рассчитывается автоматически по программе METRO после считывания файлов с расширением\*.chr.

Относительное СКО выходного сигнала должно быть не более 1,0 %.

5.4.2. Определение относительного СКО выходного сигнала хроматографа (времен удерживания) в изократическом режиме.

Относительное СКО времен удерживания  $T_{cp}$  рассчитывается из тех же экспериментальных данных, что и СКО выходного сигнала по площади пика, по формулам:

$$
T_{cp} = \left(\sqrt{\sum_{1}^{3} T_j^2}\right) / 3 \tag{5}
$$

$$
T_{j} = \frac{100}{T_{j_{cp}}} * \sqrt{\frac{\sum_{i=1}^{n} (T_{ji} - T_{j_{cp}})^{2}}{n-1}}
$$
(6)

где п - число хроматограмм;

 $T_{ji}$  - время удерживания *j*-ого пика для *i*-ой хроматограммы;

 $T_{jcp}$  - среднее время удерживания *j*-ого пика по всем хроматограммам;

 $T_i$  - относительное СКО времени удерживания для *j*-ого пика, %.

Результат рассчитывается автоматически по программе METRO после считывания файлов с расширением\*.chr.

Относительное СКО времен удерживания должно быть не более 1,0 %.

5.4.3. Определение изменения выходного сигнала (площади пика) через 8 ч Обеспечивают непрерывную работу хроматографа в течение 8ч (рабочего дня). По истечении 8 часов ставят 2 новые пробирки с контрольным раствором № 1 в позиции 1 и 2 автодозатора. Повторяют эксперимент и обработку результатов по п. 5.4.1.

Рассчитывают относительное изменение выходного сигнала (площадь пика) за 8 ч непрерывной работы по формуле:

$$
\delta = 100 \cdot (A(t)_{cp} - A_{cp})/A_{cp} \tag{7}
$$

где  $A(t)_{cp}$  – сумма средних арифметических значений площадей трех пиков серии, полученной в конце испытаний, е.о.п. мкл.;

 $A_{cp}$  - сумма средних арифметических значений площадей трех пиков серии, полученной в начале испытаний, е.о.п. • мкл;

 $\delta$ - относительное изменение выходного сигнала (площадь пика) за 8 ч непрерывной работы, %.

Значения  $A(t)_{cp}$  и  $A_{cp}$  считывают из результатов расчетов по программе МЕТRО в ячейке таблицы на пересечении строки Среднее и столбца Сигнал.

Изменение выходного сигнала хроматографа (сумма площадей трех пиков) за 8 ч непрерывной работы не должно выходить за пределы ± 3 %.

Процедура вычисления результатов по программе METRO. Описание работы программы METRO приведено в приложении 2.

Входят в программу METRO двойным щелчком кнопки мыши по иконке, соответствующей этой программе.

По команде **Выберите хроматограммы для расчета** выбирают папку *Альфахром\ Детектор.* Выбирают нужный файл детектора с расширением \*.det, нажимают кнопку **Открыть.**

Повторно задаю т команду **Выберите хроматограммы для расчета,** выбирают директорию с файлами хроматограмм *Алъфахром\ Анализы \ПоверкаЮАТЕ.* Удерживая клавишу Ctrl, мышкой помечают выбранные файлы, нажимают кнопку **Открыть.**

Выбирают команду **Расчет метрологических характеристик.** Расчет произведется автоматически.

Выводят на принтер отчет нажатием кнопки с изображением принтера.

Результаты для дрейфа нулевого сигнала детектора, шума детектора, СКО выходного сигнала (площадь пика), СКО времен удерживания пиков содержатся в соответствующих разделах отчета.

### **5 ОФОРМЛЕНИЕ РЕЗУЛЬТАТОВ ПОВЕРКИ**

Результаты поверки хроматографов жидкостных высокоэффективных «Милихром А-02», «Альфахром А-02» («Alphachrom А-02») заносят в протокол (Приложение 3).

Положительные результаты поверки хроматографов оформляют выдачей свидетельства установленной формы согласно приказу Минпромторга РФ № 1815 от 02.07.2015.

При отрицательных результатах поверки оформляют извещение установленной формы о непригодности, прибор бракуют, к дальнейшей эксплуатации не допускают и направляют в ремонт. После ремонта прибор подвергают повторной проверке.

Знак поверки наносится на заднюю панель СИ.

Начальник лаборатории 009 ФГУП «ВНИИМС»

Е.В. Кулябина

# **1 МЕТОДИКИ ПРИГОТОВЛЕНИЯ КОНТРОЛЬНЫХ РАСТВОРОВ**

1.1 При приготовлении контрольных растворов массовая концентрация вещества (С) определяют по формуле:

$$
C=N\cdot m/V,
$$

где *N* - массовая доля основного вещества (в долях единицы);

*т* - масса вещества, г;

 $V$  - объем раствора, см<sup>3</sup> (мл).

1.2 Погрешность приготовления контрольного раствора определяется погреш ностью, обусловленной наличием примесей в препарате, погрешностью взвешивания, погрешностью используемой мерной посуды.

Предел допускаемой погрешности аналитических весов составляет 0,2 мг.

Относительная погрешность определения массы вещества ( $\delta m$ ) определяяют по формуле:

$$
\delta_m = \pm \Delta_m / m, \qquad (1)
$$

где *Ат*- допускаемая погрешность взвешивания, мг;

*т* - навеска вещества, мг.

Допускаемая погрешность взвешивания для двух измерений (пустого стаканчика и стаканчика с навеской):

$$
\Delta_m = \sqrt{0,22 + 0,22} = 0,28 \text{ m}
$$

Относительная погрешность используемой мерной посуды *{5у)* определяяют по формуле:

$$
\delta_V = \pm \Delta_V / V, \tag{2}
$$

где  $\Delta y$  - допускаемая погрешность от номинальной вместимости мерной посуды, см<sup>3</sup> (мл);

 $V$  - объем используемого раствора, см<sup>3</sup> (мл).

Относительная погрешность определения массовой доли основного вещества *(SN)* в препарате определяют по формуле:

$$
\delta_N = \pm \Delta_N / N \,, \tag{3}
$$

где *Ац* - допускаемая погрешность, обусловленная содержанием примесей в основном веществе, %;

*N* - массовая доля основного вещества в препарате, %.

Погреш ность приготовления контрольных растворов (*5)* в процентах определяют по формуле:

$$
\delta = \pm 100 \cdot k \cdot \sqrt{\delta_N^2 + \delta_m^2 + \delta_V^2} \tag{4}
$$

где *к -* коэффициент, равный 1,1 при доверительной вероятности 0,95.

## **2 Методика приготовления контрольного раствора №1**

- 2.1 Для приготовления контрольного раствора № 1 используют нафталин для хроматографии "хч", антрацен каменноугольный "чда", пирен "для синтеза", ацетонитрил "осч" для жидкостной хроматографии.
	- 2.1.1 На аналитических весах в стаканчике СВ-14/8 (далее по тексту стаканчик) взвешивают 145 мг нафталина. Навеску переносят в колбу 2-250-2.
	- 2.1.2 Аналогично взвешивают 50 мг пирена, навеску переносят в ту же колбу.
	- 2.1.3 Взвешивают 30 мг антрацена. Навеску перенесят в колбу 2-100-2. Приливают в колбу ацетонитрил (приблизительно 2/3 от необходимого объема), перемешивают до полного растворения осадка. Доводят объем раствора до метки ацетонитрилом, перемешивают.
	- 2.1.4 Затем из колбы 2-100-2 отбирают пипеткой 7-2-10 10 см<sup>3</sup> (10 мл) раствора и переносят в колбу 2-250-2 (где уже имеются нафталин и пирен), приливают ацетонитрил (приблизительно до 2/3 от необходимого объема), перемешивают до полного растворения осадка. Доводят объем раствора до метки ацетонитрилом, перемешивают.
- 2.2 Относительную погрешность определения массы нафталина при взвешивании  $(\delta_m{}^{Np})$  определяют по формуле (1):

$$
\delta_n{}^{Np} = \pm 0,28/145 = \pm 0,002
$$

2.3 Относительную погрешность определения массовой доли основного вещества для нафталина  $(\delta_N^{N_p})$  в препарате определяют по формуле (3):

$$
\delta_N^{Np} = \pm 0, 1/99, 9 = \pm 0, 001
$$

2.4 Суммарная относительная погрешность для массы нафталина в контрольном растворе  $(\delta_{Np})$  равна:

$$
\delta_{Np} = \pm \sqrt{(\delta_m{}^{Np})^2 + (\delta_N{}^{Np})^2} = \pm \sqrt{0,0022 + 0,0012} = \pm 0,002
$$

2.5 Относительную погрешность определения массы пирена при взвешивании  $(\delta_m^{\ P \gamma})$  определяют по формуле (1):

 $\delta_m^{Py} = \pm 0,28/50 = \pm 0,006$ 

2.6 Относительную погрешность определения массовой доли основного вещества для пирена  $(\delta_N^{Py})$  в препарате определяют по формуле (3):

$$
\delta_N^{\ \ Py} = \pm \ 2/98 = \pm \ 0,020
$$

2.7 Суммарная относительная погрешность для массы пирена в контрольном растворе (*8р*у) равна:

$$
\delta_{Py} = \pm \sqrt{(\delta_m^{Py})^2 + (\delta_N^{Py})^2} = \pm \sqrt{0,0062 + 0,0202} = \pm 0,021
$$

2.8 Относительную погрешность определения массы антрацена при взвешивании  $(\delta_m^{An})$  определяют по формуле (1):

$$
\delta_m^{An} = \pm 0,28/30 = \pm 0,009
$$

2.9 Относительную погрешность определения массовой доли основного вещества для антрацена  $(\delta_{N}^{An})$  в препарате определяют по формуле (3):

$$
\delta_0 A^n = \pm 2/98 = \pm 0,020
$$

2.10 Относительную погрешность используемой мерной посуды при введении антрацена в контрольный раствор № 1 ( $\delta v^{4n}$ ) определяют по формуле (2).

Допускаемая погрешность от номинальной вместимости для колбы 2-100-2 составляет  $\pm$  0,2 см<sup>3</sup> ( $\pm$  0,2 мл), для пипетки 7-2-10 составляет  $\pm$  0,1 см<sup>3</sup>  $(\pm 0, 1$  мл).

$$
\delta r^{4n} = \pm (0.2/100 + 01/10) = \pm 0.012
$$

2.11 Суммарная относительная погрешность для массы антрацена в контрольном растворе № 1 ( $\delta_{An}$ ) равна:

$$
\delta_{An} = \pm \sqrt{(\delta_m{}^{An})^2 + (\delta_N{}^{An})^2 + (\delta_V{}^{An})^2} = \pm \sqrt{0,0092 + 0,0202 + 0,0122} = \pm 0,025
$$

2.12 Относительную погрешность используемой мерной посуды при приготовлении контрольного раствора № 1 определяют по формуле (2).

Допускаемая погрешность от номинальной вместимости для колбы 2-250-2 составляет  $\pm$  0,3 см<sup>3</sup> ( $\pm$  0,3 мл).

$$
\delta_V = \pm 0.3/250 = \pm 0.0012
$$

2.13 Погрешность приготовления контрольного раствора № 1 в процентах определяют по формуле (4) и равна:

$$
\delta = \pm 1, 1 \cdot 100 \cdot \sqrt{\delta_{Np}^2 + \delta_{Py}^2 + \delta_{An}^2 + \delta_V^2} =
$$
  
= ± 1,1.100.  $\sqrt{0,0022 + 0,0212 + 0.0252 + 0.0012} = \pm 3,6$ 

Таким образом, погрешность приготовления контрольного раствора № 1 составляет  $\pm 3,6$  %.

#### 3 Методика приготовления контрольного раствора № 2

- 3.1 Контрольный раствор № 2 готовят двойным разбавлением раствора антрацена 0,3 мг/мл, используемого при приготовлении контрольного раствора No 1.
	- 3.1.1 Из колбы 2-100-2, содержащей раствор антрацена в ацетонитриле, отбирают пипеткой 4-2-1 1 см<sup>3</sup> (1 мл) раствора и переносят в колбу 2-250-2, заполняют ее до метки ацетонитрилом, тщательно перемешивают.
- **3.1.2 Затем из колбы 2-250-2 отбирают пипеткой 4-2-1 1 см3 (1 мл) раствора и переносят в колбу 2-100-2, заполняют ее до метки ацетонитрилом, тщательно перемешивают.**
- **3.2 Относительную погрешность определения массы антрацена при взвешива**нии  $(\delta_m^{An})$  определяют по формуле (1):

 $\delta_m^{An} = \pm 0.28/30 = \pm 0.009$ 

**3.3 Относительную погрешность определения массовой доли основного вещества для антрацена** *(S//n)* **в препарате определяют по формуле (3):**

$$
\delta_N^{An} = \pm 2/98 = \pm 0,020
$$

**3.4 Относительную погрешность используемой мерной посуды** *8у* **при приготовлении контрольного раствора № 2 определяют по формуле (2).**

**Допускаемая погрешность от номинальной вместимости для колбы** 2-1000-2 составляет  $\pm$  0,2 см<sup>3</sup> ( $\pm$  0,2 мл), для колбы 2-250-2 составляет  $\pm$  0,3 см<sup>3</sup> ( $\pm$  0,3 мл), для пипетки 7-2-10  $\pm$  0,1 см<sup>3</sup> ( $\pm$  0,1 мл), для пипетки 4-2-1  $\pm$  0,01 см<sup>3</sup> **(± 0,01 мл).**

 $\delta_V = \pm (0.3/250 + 2.02/1000 + 0.1/10 + 2.01/1) = \pm 0.033$ 

**3.5 Погрешность приготовления контрольного раствора № 2 в процентах определяют по формуле (4) и равна:**

 $\delta = \pm 1, 1.100 \cdot \sqrt{0,0092 + 0,0202 + 0.0332} = \pm 4,0$ 

**Таким образом, погрешность приготовления контрольного раствора № 2 составляет ± 4,0 %.**

# **4 АТТЕСТАЦИЯ КОНТРОЛЬНЫХ РАСТВОРОВ № 1 И № 2**

- **4.1 Приготовление контрольных растворов должно осуществляться лицами, аттестованными на право приготовления контрольных растворов, с обязательной записью в "Журнале приготовления контрольных растворов".**
- **4.2 Контрольные растворы хранятся в стеклянной посуде из темного стекла при комнатной температуре не более одного года.**

**ПРИМЕЧАНИЕ. Аттестованный контрольный раствор № 1 (Тестовая смесь «Тест-3») продается производителем хроматографов**

# **КРАТКОЕ РУКОВОДСТВО ПО ЭКСПЛУАТАЦИИ ПРОГРАММЫ МЕТРОЛОГИЧЕСКИХ РАСЧЕТОВ «METRO»**

#### **ВВЕДЕНИЕ**

**Программа метрологических расчетов "METRO" входит в пакет дополнительного программного обеспечения хроматографа "Милихром А-02".**

**Программа «METRO» обеспечивает расчеты основных нормируемых метрологических параметров хроматографа "Милихром А-02": величин флуктуационных шумов и дрейфа нулевого сигнала детектора, среднеквадратического отклонения (СКО) времен удерживания пиков и выходного сигнала (площади пика) в соответствии с инструкцией по поверке ЯПМИ 1544.2.00.00 ИЮ с выдачей печатного отчета.**

**Для расчета параметров необходимо выполнить все подготовительные работы и провести хроматографические эксперименты в соответствии с упомянутой инструкцией.**

**Примерный вид хроматограмм, файла детектора и печатного отчета приведены данном приложении.**

# **1 РАБОТА С ПРОГРАММОЙ**

**Программа функционирует в операционной среде Windows XP/Vista, Windows 7/8/10. Вход в нее и выход осуществляются стандартным для Windows путем.**

**При вызове программы на экране появляется диалоговое окно, изображенное на рис. 1. Кнопки с пиктограммами в левой части окна обеспечивают все управление работой программы; для удобства работы они снабжены всплывающими подсказками.**

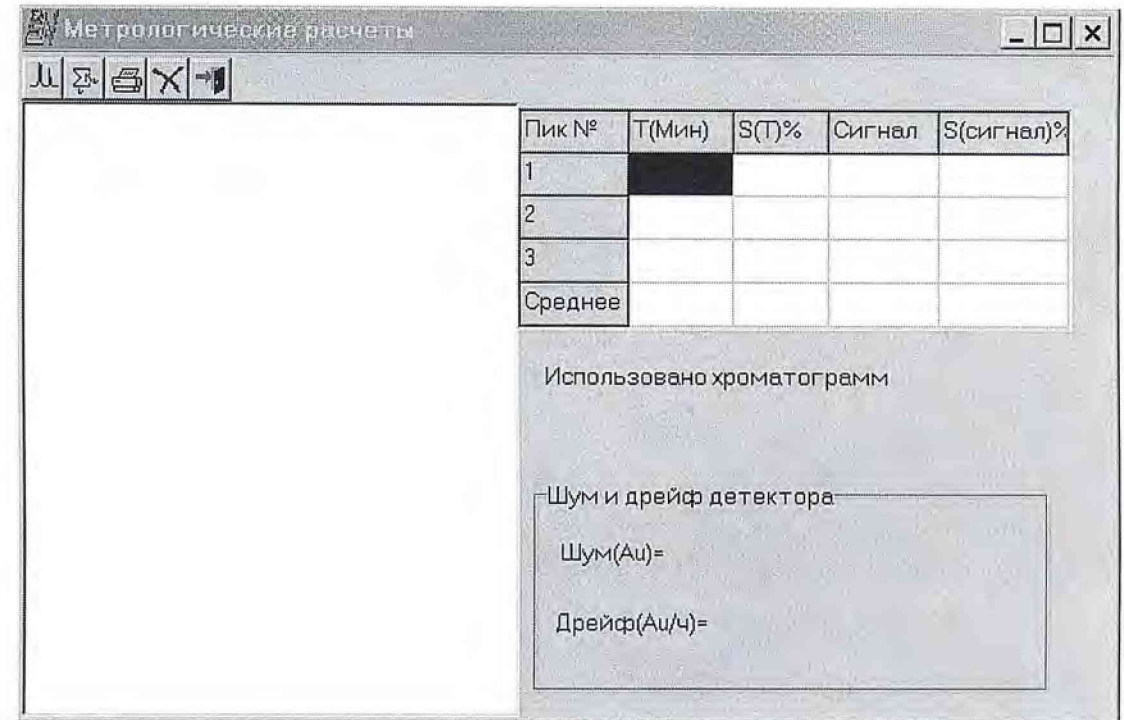

**Рис. 1. Основное диалоговое окно программы «METRO»**

**I.........При подведении указателя мыши к первой кнопке возникнет подсказка** "Выберите хроматограммы для расчета", а при щелчке - откроется **. стандартное диалоговое окно (рис. 2) для выбора хроматограмм, которые будут участвовать в расчете СКО, и файла детектора, на основании которого будут выполнены расчеты величин шума и дрейфа детектора.**

**В окошке Папка надо выбрать диск и директорию (папку) в которой содержатся хроматограммы. Удерживая клавишу Ctrl на клавиатуре, мышью пометить необходимые хроматограммы и нажать Открыть файлы. Список файлов появится в основном окне программы.**

| ◯ 96-03-12<br>Папка:                                                                                                    |                                                                                                    | 图卷图<br>$\blacktriangledown$                                                                                                    |                                          |                                                                                              |
|----------------------------------------------------------------------------------------------------|----------------------------------------------------------------------------------------------------|----------------------------------------------------------------------------------------------------|------------------------------------------|----------------------------------------------------------------------------------------------|
| 17100010.chr<br><b>SR</b><br>7130020.chr<br>闽<br>17160030.chr<br>濟<br>7190040.chr<br>濟<br>7220050.chr<br>碘<br>7250060.chr<br>İЭA<br>7280070.chr<br>睓<br>m 17310080.chr | 17340090.chr<br><b>an</b><br>17370100.chr<br>闽<br>17470010.chr<br>湖<br>17520020.chr<br><b>SA</b><br>18030010.chr<br>调<br>8080020.chr<br>脚<br>18140030.chr<br><b>SR</b><br>18190040.chr<br>涵 | 8250050.chr<br>罁<br>18310060.chr<br>调<br>8360070.chr<br>镧<br>8420080.chr<br>漓<br>18500010.chr<br>调<br>8550020.chr<br>闽<br>19010030.chr<br>8Ñ<br>19070040.chr<br>骗 | bma]<br>鋼<br>3A<br>瀬<br>8Ñ<br><b>SAT</b> | 19120050.chr<br>19180060.chr<br>19230070.chr<br>19290080.chr<br>19340090.chr<br>19400100.chr |
| Имя файла:                                                                                                    |                                                                                                    |                                                                                                    |                                          | <b>Открыть</b>                                                                               |

**Рис.2. Диалоговое окно выбора хроматограмм и файла детектора**

**Для получения полного отчета о метрологических характеристиках прибора рекомендуется вновь открыть диалоговое окно выбора, выбрать папку с файлами детектора и так же Открыть соответствующий файл детектора.**

# **2 РАСЧЕТ МЕТРОЛОГИЧЕСКИХ ХАРАКТЕРИСТИК**

*я и* **При нажатии на кнопку, изображенную слева, автоматически будут выполнены все расчеты, и результат расчетов будет отражен в основном окне справа.**

**Программа расчитана только на обработку таких хроматограмм, которые выполнены в соответствии с инструкцией по поверке, и площади пиков которых не отличаются от среднестатистических для этой системы более чем на 5 процентов.**

**В случае неудачных хроматографических экспериментов или при ошибочном выборе хроматограмм на экране возникнет окно предупреждения с надписью "В хроматограмме не найден пик для расчета :..............Хроматограмма исключена из расчета". С этим можно только согласиться (ОК) и получить результат по оставшимся хроматограммам, либо добавить дополнительные хроматограммы.**

### **3 ПЕЧАТЬ РЕЗУЛЬТАТОВ РАСЧЕТА**

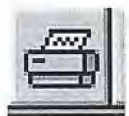

**При нажатии на кнопку с нарисованным принтером открывается окно предварительного просмотра печатного отчета. Форма отчета жестко задана и не может быть изменена. В нем предусмотрено отражение**

**всех данных хроматографических экспериментов (колонка, проба, режим детектора, режим элюции, имена файлов и пр.) и собственно результатов расчетов с соответствующими заключениями: "Тест С К О ..... ПРОШЕЛ" или "Тест СКО ..... НЕ ПРОШЕЛ". Заключение о том, что тест прошел либо не прошел, дела-** **ется на основании соответствующих критериев, записанных в инструкции по поверке и в ТУ на хроматограф "Милихром А-02".**

**Отчет может быть записан в файл. Файл записывается в txt-формате в ту же директорию, где находятся хроматограммы, и впоследствии он может быть вставлен в текстовый или графический редактор.**

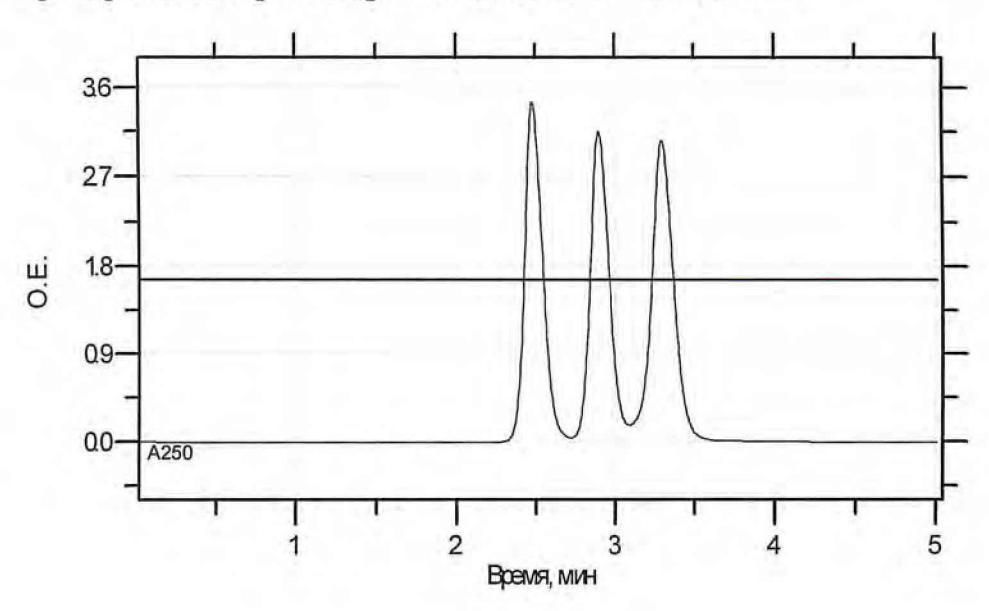

**Примерный вид хроматограммы тестовой смеси "Тест-3".**

**Примерный вид записи шума и дрейфа детектора.**

**Допускается наличие случайного выброса - не более одного за период записи.**

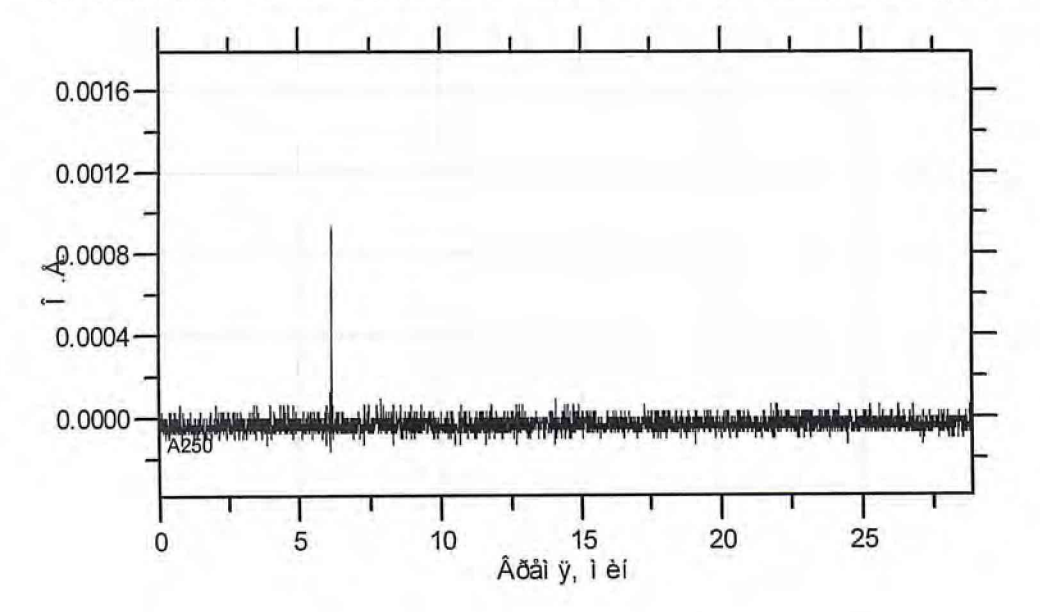

Примерный вид отчета

Расчет Метрологических показателей прибора Все права защищены © ЗАО ИХ ЭкоНова®

06.03.2014 15:11:02

#### Расчет уровня флуктуационных шумов и дрейфа нулевого сигнала детектор с имитатором кюветы.

Файл используемый для расчетов D:\M-Chrom\TEMP\04660845.det

Длина волны детектора (нм): 250

Режим детектора: Двухлучевой, Нормальной линейности

Время измерения на каждую кювету (м160):

Дрейф нулевого сигнала детектора (е.о.п./ч.):

 $0,00001540 \pm 0,00000112$ 

Уровень флуктуационных шумов детектора (е.о.п.): 0,00001750

Дрейф детектора в НОРМЕ! Шумы детектора в НОРМЕ!

#### Расчет СКО (среднее квадратическое отклонение) выходного сигнала и СКО времен удерживания

#### Обозначения:

Tcp. - среднее время удерживания для каждого пика

 $CKO(T)$ - относительное СКО времен удерживания.

Сигнал - средняя площадь для каждого пика.

СКО(сигнал) - относительное СКО выходного сигнала (площадь пика).

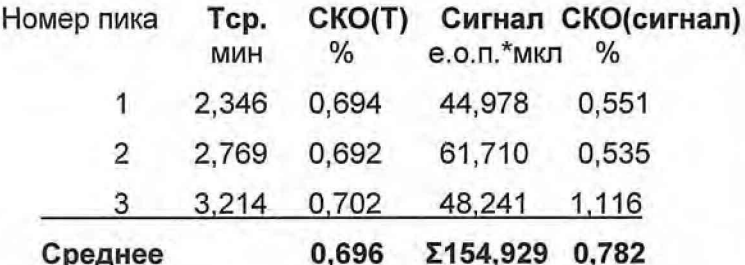

Тест СКО времен удерживания ПРОШЕЛ!

Тест СКО сигнала ПРОШЕЛ!

При расчетах использовано файлов 10

Следующие файлы:

D:\M-Chrom\TEMP\04660845.det D:\M-Chrom\Data\5METRO\14-08-21\10030020.chr D:\M-Chrom\Data\5METRO\14-08-21\10080030.chr D:\M-Chrom\Data\5METRO\14-08-21\10140040.chr D:\M-Chrom\Data\5METRO\14-08-21\10200050.chr D:\M-Chrom\Data\5METRO\14-08-21\10250060.chr D:\M-Chrom\Data\5METRO\14-08-21\10370080.chr D:\M-Chrom\Data\5METRO\14-08-21\10430090.chr D:\M-Chrom\Data\5METRO\14-08-21\10480100.chr D:\M-Chrom\Data\5METRO\14-08-21\10540110.chr D:\M-Chrom\Data\5METRO\14-08-21\11000120.chr

### Приложение 3

# ПРОТОКОЛ №

#### поверки жидкостного хроматографа

Тип прибора: «Милихром А-02», «Альфахром А-02» (Alphahrom A-02)

Заводской №

Детектор: УФ-спектрофотометр, № детектора

Вид поверки: первичная / периодическая

Принадлежит:

(наименование организации)

Условия поверки: температура окружающего воздуха <sup>о</sup>С, атм. давление кПа,

относительная влажность воздуха  $\frac{0}{0}$ 

Средства поверки: Контрольный раствор №1 (Тестовая смесь «Тест-3»); Объем пробы 5 мкл;

Режимы поверки: в соответствии с методикой поверки ЯПМИ 1544.2.0.0.00 И10

#### Результаты поверки:

- 1. Внешний осмотр: соответствует требованиям
- $2.$ Опробование: пригоден к применению
- 3. Определение параметров детектора:

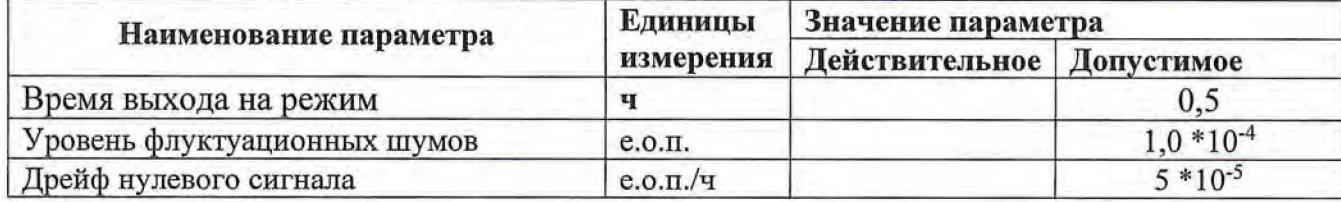

4. Определение метрологических характеристик.

4.1. Определение среднего квадратического отклонения выходного сигнала

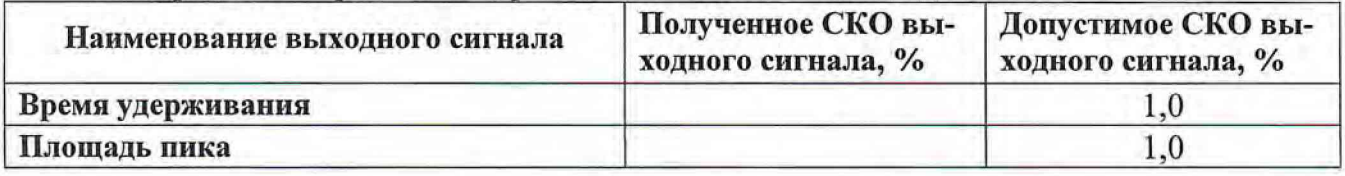

4.2. Определение изменения выходного сигнала за 8 часов непрерывной работы

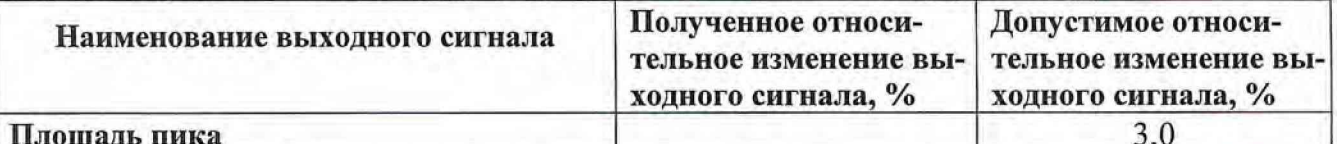

По результатам поверки прибор признан пригодным / непригодным к применению.

(ненужное зачеркнуть)

Выдано свидетельство / извещение о непригодности № (ненужное зачеркнуть)

Поверку провел

Фамилия И.О.

2014 г

Подпись

Отв. исполнитель

Фамилия И.О.

Подпись

Дата поверки « »